# tehnot=ka

[https://tehnoteka.rs](https://tehnoteka.rs/?utm_source=tehnoteka&utm_medium=pdf&utm_campaign=click_pdf)

## **Uputstvo za upotrebu (EN)**

### DELL bežični miš MS300

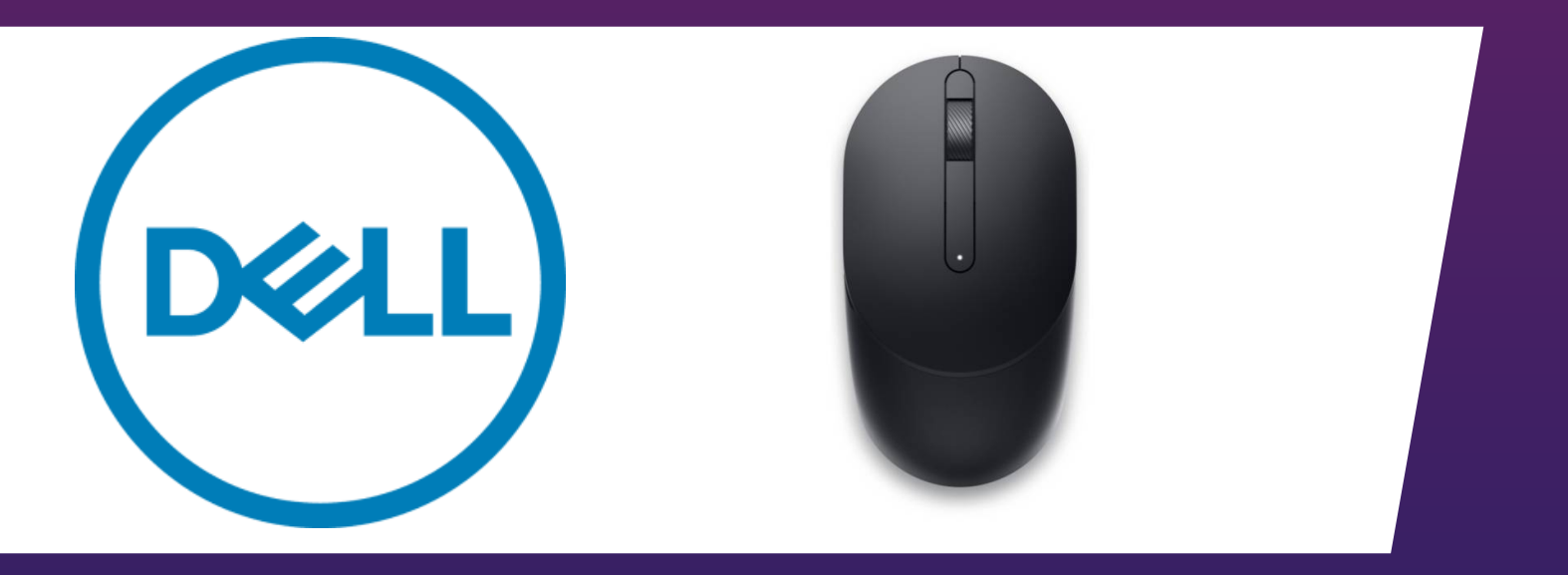

Tehnoteka je online destinacija za upoređivanje cena i karakteristika bele tehnike, potrošačke elektronike i IT uređaja kod trgovinskih lanaca i internet prodavnica u Srbiji. Naša stranica vam omogućava da istražite najnovije informacije, detaljne karakteristike i konkurentne cene proizvoda.

Posetite nas i uživajte u ekskluzivnom iskustvu pametne kupovine klikom na link:

[https://tehnoteka.rs/p/dell-bezicni-mis-ms300-akcija-cena/](https://tehnoteka.rs/p/dell-bezicni-mis-ms300-akcija-cena/?utm_source=tehnoteka&utm_medium=pdf&utm_campaign=click_pdf)

### **Dell Full-Size Wireless Mouse MS300**

User's Guide

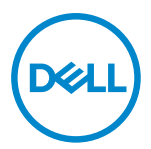

**Mouse Models: MS300 Regulatory Model: MS3121Wt/SD-8160 MS3121Wp/DGRFEO**

### **Notes, Cautions, and Warnings**

- **NOTE: A NOTE indicates important information that helps you make better use of your computer.**
- **CAUTION: A CAUTION indicates potential damage to hardware or loss of data if instructions are not followed.**
- **WARNING: A WARNING indicates a potential for property damage, personal injury, or death.**

**© 2022 Dell Inc. or its subsidiaries. All rights reserved.** Dell, EMC, and other trademarks are trademarks of Dell Inc. or its subsidiaries. Other trademarks may be trademarks of their respective owners.

2022-06

Rev. A00

## **Contents**

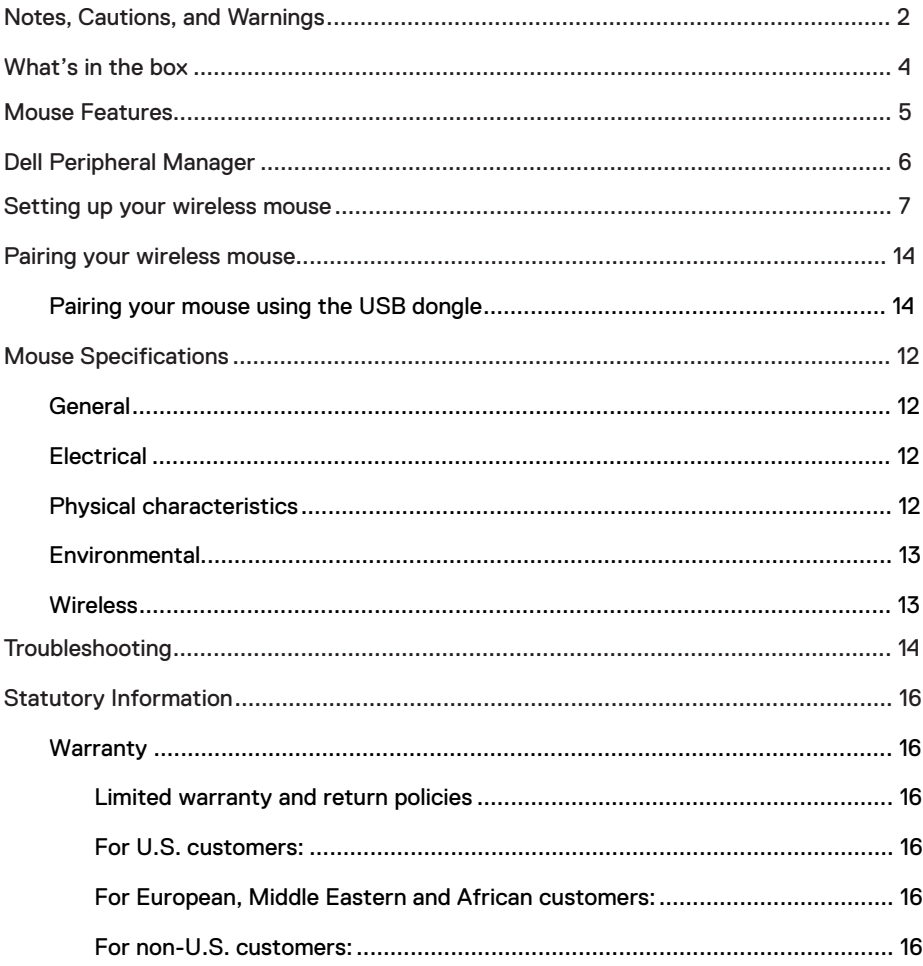

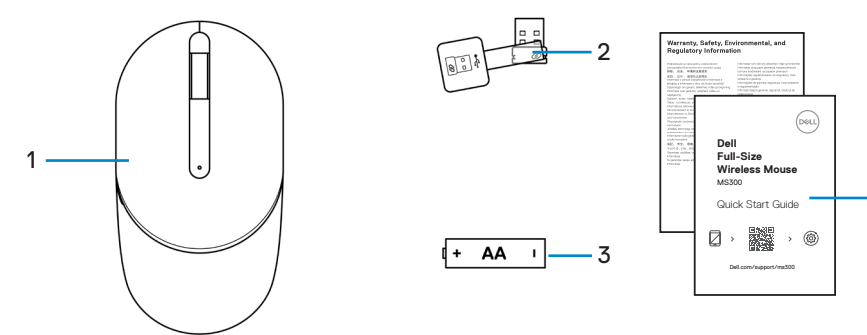

- 1 Mouse 3 Battery (AA-type)
- 2 USB dongle

4

4 Documents

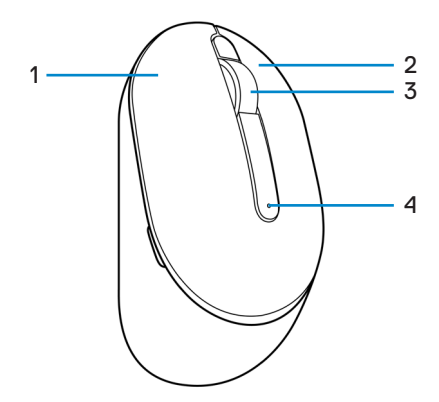

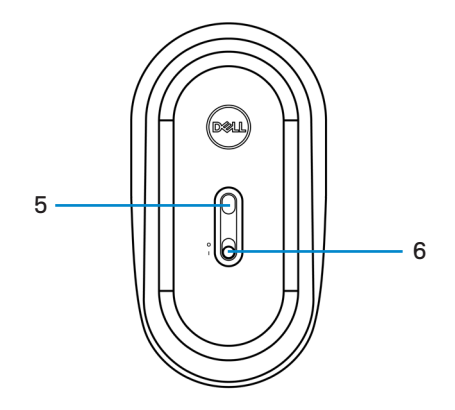

- 1 Left button
- 3 Scroll wheel
- 5 Optical sensor
- 2 Right button
- 4 Battery-status light
- 6 Power switch

### **Dell Peripheral Manager**

Dell Peripheral Manager software enables you to perform the following:

- **•** View device information such as firmware version and battery status through the Info tab.
- **•** Upgrade the latest firmware updates on your devices.

For more information on using Dell Peripheral Manager, search about it in the Knowledge Base Resource at **www.dell.com/support.**

### **Setting up your wireless mouse**

1 Locate the slot on the side of the mouse cover. Using your fingertip, pry open the mouse cover.

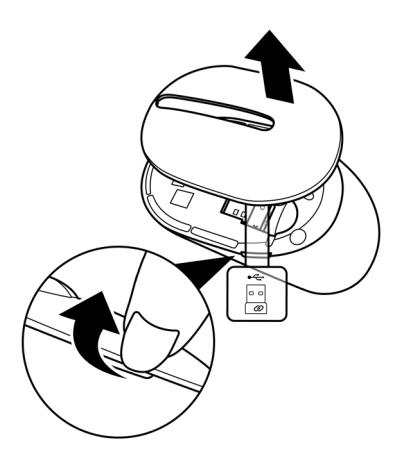

2 Remove the USB dongle from its compartment.

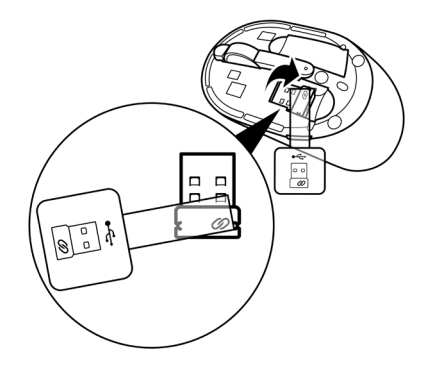

3 Install the AA battery into the battery compartment.

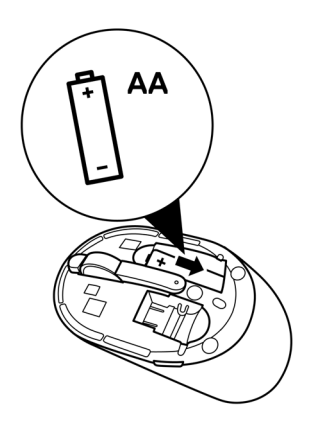

4 Replace the mouse cover.

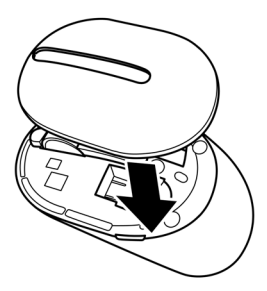

5 Slide the power switch to turn on the mouse.

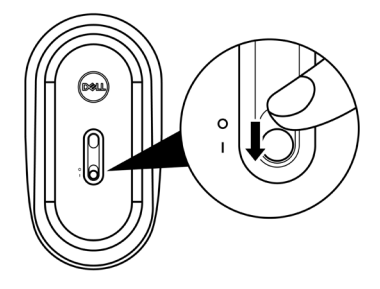

### **Pairing your wireless mouse**

Your Dell wireless mouse can be paired with devices using the USB dongle. You can pair and switch between a laptop, desktop, or any compatible mobile device.

#### **Pairing your mouse using the USB dongle**

 $\mathscr{M}$ **NOTE: The following procedure describes how to connect your mouse to your computer with the USB dongle. You can also connect it using Dell Peripheral Manager.**

- 1 Detach the dongle tag from the USB dongle.
- 2 Connect the USB dongle to the USB port on your computer.

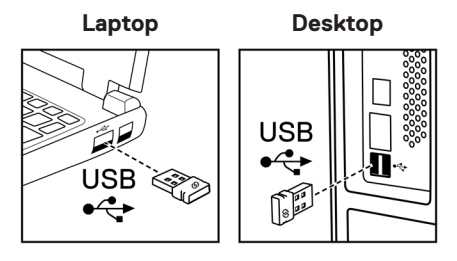

3 Slide the power switch to turn on the mouse.

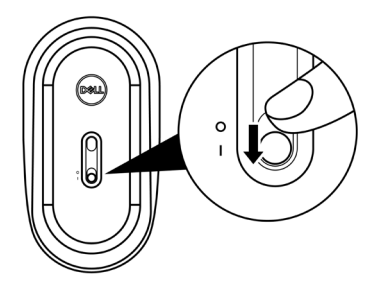

The mouse is paired with your computer.

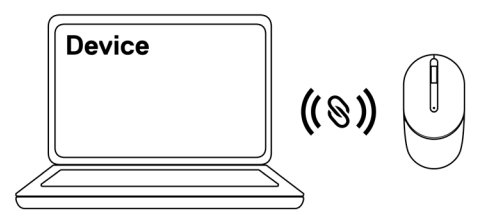

**NOTE: While operating the mouse, ensure that the distance between your computer and mouse is within 0.5 m (1.64 ft).**

### **Mouse Specifications**

#### **General**

Model number Connection type

#### MS300

Wireless (2.4 GHz with nano dongle)

- System requirement **•** Windows Server 2012; 2012 R2, 2016 (RF dongle only)
	- **•** Windows 8, 32/64-bit
	- **•** Windows 10, 32/64-bit
	- **•** Windows 11
	- **•** Android
	- **•** Chrome
	- **•** Linux 6.x, Ubuntu
	- **•** Free-DOS (RF dongle only)

#### **Electrical**

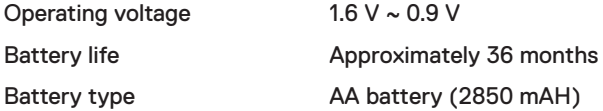

#### **Physical characteristics**

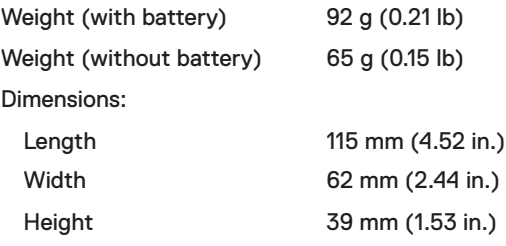

#### **Environmental**

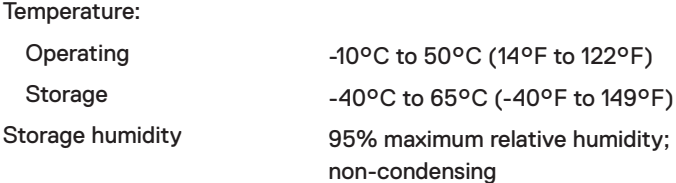

#### **Wireless**

RF protocol 2.4 GHz RF

Range Up to 10 m (32.8 ft) radio range. No performance degradation up to maximum radio range.

### **Troubleshooting**

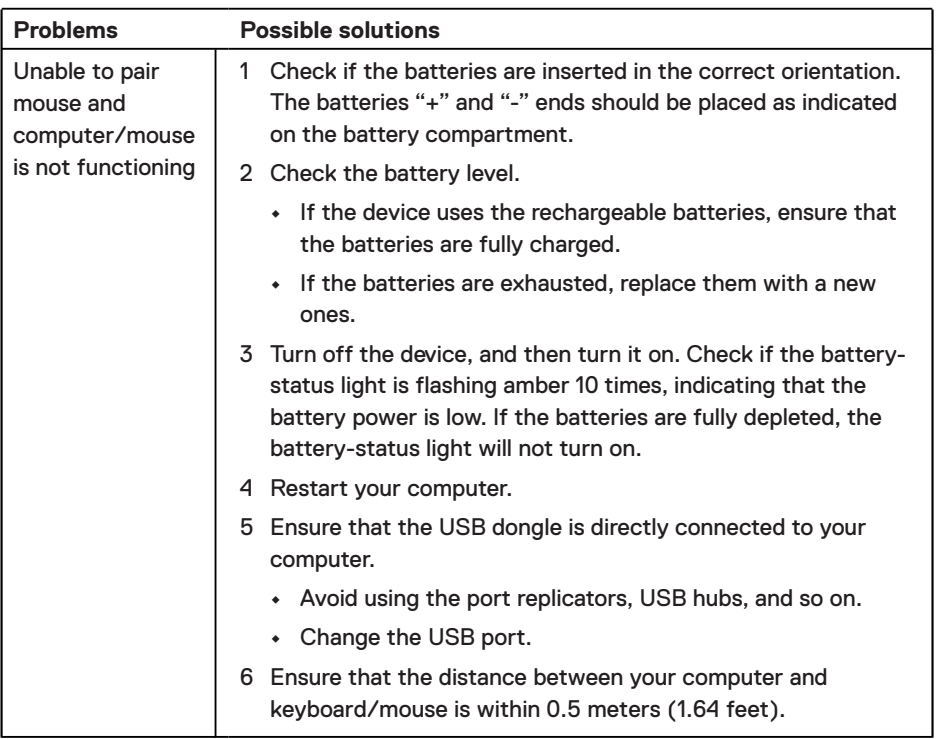

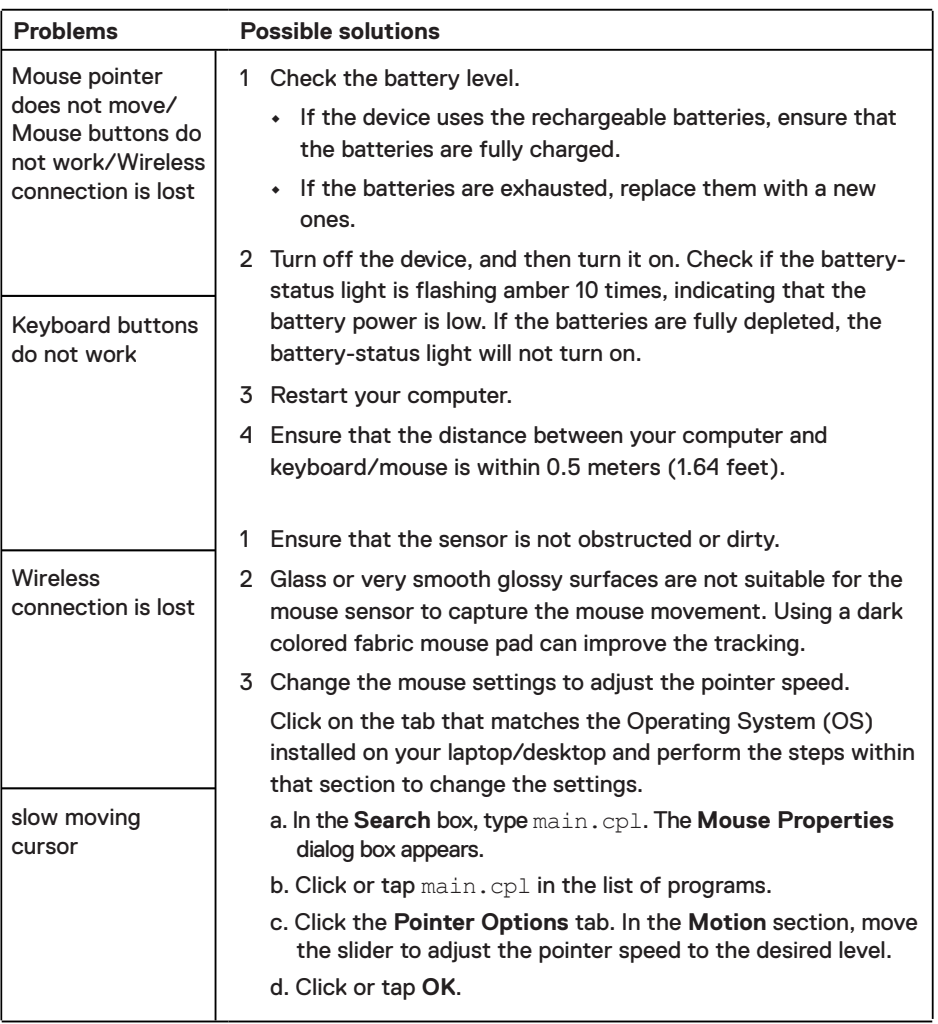

#### **Warranty**

#### **Limited warranty and return policies**

Dell-branded products carry a three-year limited hardware warranty. If purchased together with Dell system, it will follow the system warranty.

#### **For U.S. customers:**

This purchase and your use of this product are subject to Dell's end user agreement, which you can find at **Dell.com/terms**. This document contains a binding arbitration clause.

#### **For European, Middle Eastern and African customers:**

Dell-branded products that are sold and used are subject to applicable national consumer legal rights, the terms of any retailer sale agreement that you have entered into (which will apply between you and the retailer) and Dell's end user contract terms.

Dell may also provide an additional hardware warranty – full details of the Dell end user contract and warranty terms can be found by going to **Dell.com/terms**, selecting your country from the list at the bottom of the "home" page and then clicking the "terms and conditions" link for the end user terms or the "support" link for the warranty terms.

#### **For non-U.S. customers:**

Dell-branded products that are sold and used are subject to applicable national consumer legal rights, the terms of any retailer sale agreement that you have entered into (which will apply between you and the retailer) and Dell's warranty terms. Dell may also provide an additional hardware warranty – full details of Dell's warranty terms can be found by going to **Dell.com**, selecting your country from the list at the bottom of the "home" page and then clicking the "terms and conditions" link or the "support" link for the warranty terms.

# tehnot=ka

Ovaj dokument je originalno proizveden i objavljen od strane proizvođača, brenda Dell, i preuzet je sa njihove zvanične stranice. S obzirom na ovu činjenicu, Tehnoteka ističe da ne preuzima odgovornost za tačnost, celovitost ili pouzdanost informacija, podataka, mišljenja, saveta ili izjava sadržanih u ovom dokumentu.

Napominjemo da Tehnoteka nema ovlašćenje da izvrši bilo kakve izmene ili dopune na ovom dokumentu, stoga nismo odgovorni za eventualne greške, propuste ili netačnosti koje se mogu naći unutar njega. Tehnoteka ne odgovara za štetu nanesenu korisnicima pri upotrebi netačnih podataka. Ukoliko imate dodatna pitanja o proizvodu, ljubazno vas molimo da kontaktirate direktno proizvođača kako biste dobili sve detaljne informacije.

Za najnovije informacije o ceni, dostupnim akcijama i tehničkim karakteristikama proizvoda koji se pominje u ovom dokumentu, molimo posetite našu stranicu klikom na sledeći link:

[https://tehnoteka.rs/p/dell-bezicni-mis-ms300-akcija-cena/](https://tehnoteka.rs/p/dell-bezicni-mis-ms300-akcija-cena/?utm_source=tehnoteka&utm_medium=pdf&utm_campaign=click_pdf)